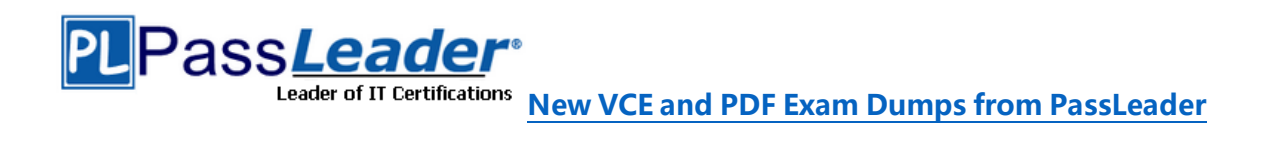

# **Microsoft 365 Certification MS-101 Exam**

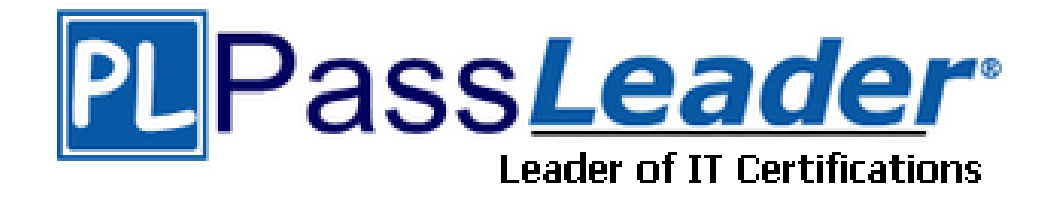

# ➢ **Vendor: Microsoft**

# ➢ **Exam Code: MS-101**

# ➢ **Exam Name: Microsoft 365 Mobility and Security**

**Get Complete Version Exam MS-101 Dumps with VCE and PDF Here**

<https://www.passleader.com/ms-101.html>

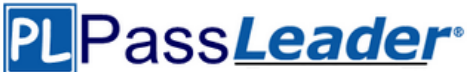

#### NEW QUESTION 165

You have a Microsoft 365 subscription. Some users have iPads that are managed by your company. You plan to prevent the iPad users from copying corporate data in Microsoft Word and pasting the data into other applications. What should you create?

- A. A conditional access policy.
- B. A compliance policy.
- C. An app protection policy.
- D. An app configuration policy.

#### Answer: C

Explanation: https://docs.microsoft.com/en-us/intune/app-protection-policy

#### NEW QUESTION 166

You create a new Microsoft 365 subscription and assign Microsoft 365 E3 licenses to 100 users. From the Security & Compliance admin center, you enable auditing. You are planning the auditing strategy. Which three activities will be audited by default? (Each correct answer presents a complete solution. Choose three.)

- A. An administrator creates a new Microsoft SharePoint site collection.
- B. An administrator creates a new mail flow rule.
- C. A user shares a Microsoft SharePoint folder with an external user.
- D. A user delegates permissions to their mailbox.
- E. A user purges messages from their mailbox.

#### Answer: ABC

Explanation:

https://docs.microsoft.com/en-us/office365/securitycompliance/search-the-audit-log-in-securityand-compliance?redirectSourcePath=%252farticle%252f0d4d0f35-390b-4518-800e-0c7ec95e946c

#### NEW QUESTION 167

You have a Microsoft 365 subscription. From the Security & Compliance admin center, you create a content search of a mailbox. You need to view the content of the mail messages found by the search as quickly as possible. What should you select from the Content search settings?

- A. Export report
- B. Export results
- C. Re-run
- D. View results

Answer: B

Explanation:

There is no `View Results" option. You can preview results but that will only show up to 100 emails. To guarantee you're getting all results, you'll need to export them to a PST file. https://docs.microsoft.com/en-us/microsoft-365/compliance/limits-for-content-search

#### NEW QUESTION 168

You have a Microsoft 365 subscription. All users have their email stored in Microsoft Exchange Online. In the mailbox of a user named User1, you need to preserve a copy of all the email messages that contain the word ProjectX. What should you do?

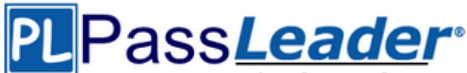

- A. From the Security & Compliance admin center, create a data loss prevention (DLP) policy.
- B. From the Security & Compliance admin center, create a label and a label policy.
- C. From the Security & Compliance admin center, start a message trace.
- D. From Microsoft Cloud App Security, create an activity policy.

#### Answer: B

#### NEW QUESTION 169

Your company has a Microsoft 365 subscription that uses an Azure Active Directory (Azure AD) tenant named contoso.com. The company purchases a cloud app named App1 that supports Microsoft Cloud App Security monitoring. You configure App1 to be available from the My Apps portal. You need to ensure that you can monitor App1 from Cloud App Security. What should you do?

- A. From the Azure Active Directory admin center, create a conditional access policy.
- B. From the Azure Active Directory admin center, create an app registration.
- C. From the Device Management admin center, create an app protection policy.
- D. From the Device Management admin center, create an app configuration policy.

#### Answer: A

#### NEW QUESTION 170

Your company has 5,000 Windows 10 devices. All the devices are protected by using Windows Defender Advanced Threat Protection (ATP). You need to create a filtered view that displays which Windows Defender ATP alert events have a high severity and occurred during the last seven days. What should you use in Windows Defender ATP?

- A. The threat intelligence API
- B. Automated investigations
- C. Threat analytics
- D. Advanced hunting

#### Answer: B

Explanation:

https://docs.microsoft.com/en-us/windows/security/threat-protection/windows-defenderatp/investigate-alerts-windows-defender-advanced-threat-protection https://docs.microsoft.com/en-us/windows/security/threat-protection/windows-defenderatp/automated-investigations-windows-defender-advanced-threat-protection

#### NEW QUESTION 171

You have an Azure Active Directory (Azure AD) tenant that contains a user named User1. Your company purchases a Microsoft 365 subscription. You need to ensure that User1 is assigned the required role to create file policies and manage alerts in the Cloud App Security admin center. Solution: From the Security & Compliance admin center, you assign the Security Administrator role to User1.

Does this meet the goal?

- A. Yes
- B. No

Answer: B Explanation:

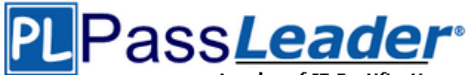

https://docs.microsoft.com/en-us/cloud-app-security/manage-admins

#### NEW QUESTION 172

You have an Azure Active Directory (Azure AD) tenant that contains a user named User1. Your company purchases a Microsoft 365 subscription. You need to ensure that User1 is assigned the required role to create file policies and manage alerts in the Cloud App Security admin center. Solution: From the Azure Active Directory admin center, you assign the Security administrator role to User1.

Does this meet the goal?

- A. Yes
- B. No

Answer: A Explanation: https://docs.microsoft.com/en-us/cloud-app-security/manage-admins

#### NEW QUESTION 173

**Hotspot** 

You purchase a new Microsoft 365 subscription. You create 100 users who are assigned Microsoft 365 E3 licenses. From the Security & Compliance admin center, you enable auditing. Six months later, a manager sends you an email message asking the following questions:

- Question1: Who created a team named Team1 14 days ago?

- Question2: Who signed in to the mailbox of User1 30 days ago?

- Question3: Who changed the site collection administrators of a site 60 days ago?

For each of the following statements, select Yes if the statement is true. Otherwise, select No.

#### **Answer Area**

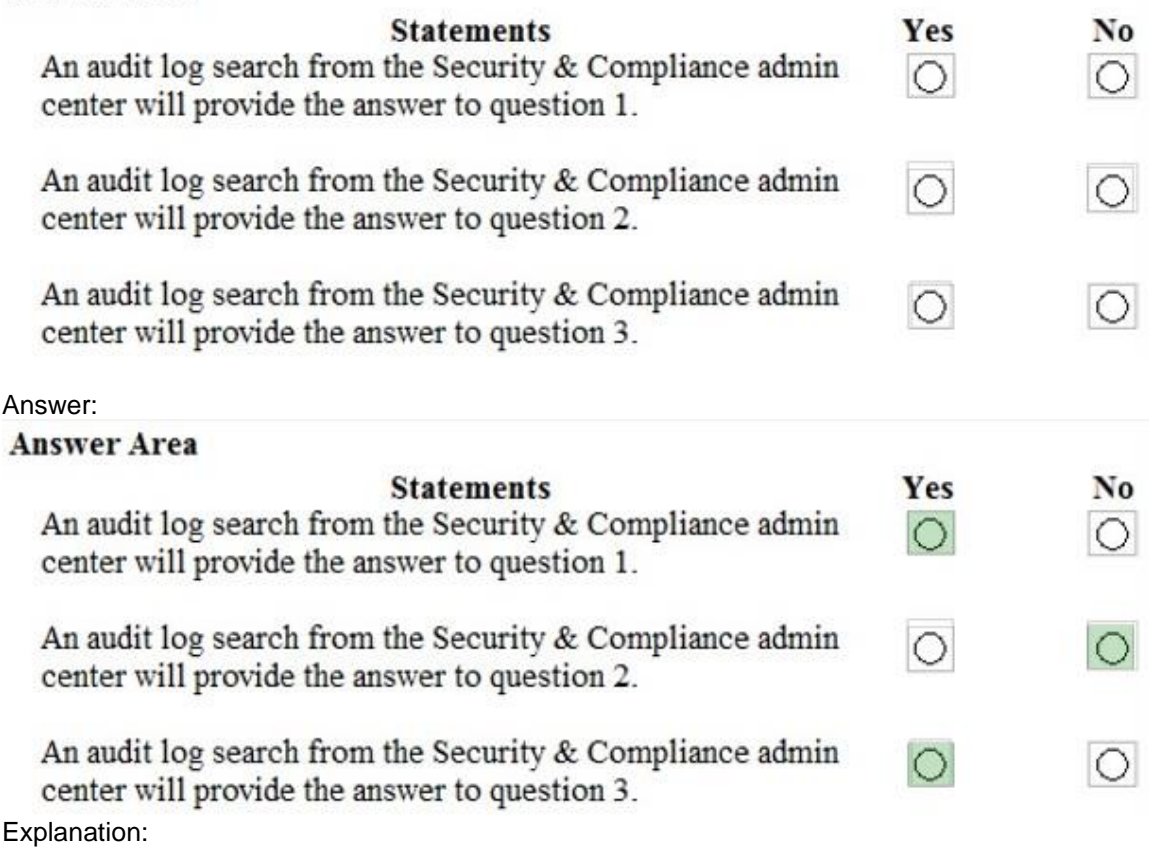

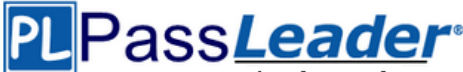

https://docs.microsoft.com/en-us/office365/securitycompliance/search-the-audit-log-in-securityand-compliance?redirectSourcePath=%252farticle%252f0d4d0f35-390b-4518-800e-0c7ec95e946c

https://docs.microsoft.com/en-us/office365/securitycompliance/enable-mailbox-auditing

NEW QUESTION 174

**Hotspot** 

From the Security & Compliance admin center, you create a retention policy named Policy1. You need to prevent all users from disabling the policy or reducing the retention period. How should you configure the Azure PowerShell command? (To answer, select the appropriate options in the answer area.)

#### **Answer Area**

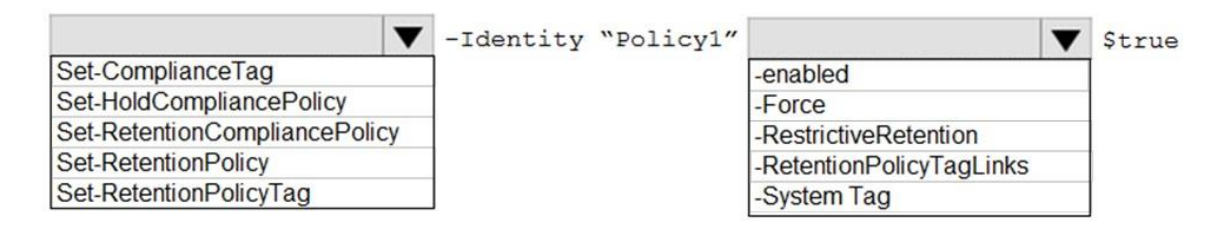

Answer:

#### **Answer Area**

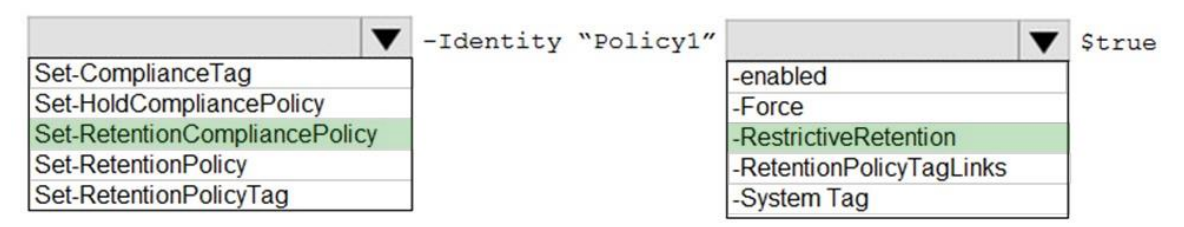

Explanation:

https://docs.microsoft.com/en-us/powershell/module/exchange/policy-and-complianceretention/set-retentioncompliancepolicy?view=exchange-ps

#### NEW QUESTION 175

**Hotspot** 

Your company purchases a cloud app named App1. You plan to publish App1 by using a conditional access policy named Policy1. You need to ensure that you can control access to App1 by using a Microsoft Cloud App Security session policy. Which two settings should you modify in Policy1? (To answer, select the appropriate settings in the answer area.)

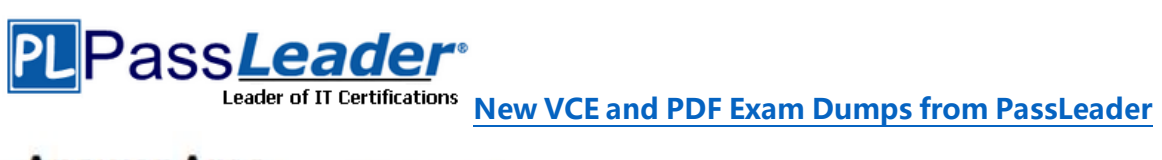

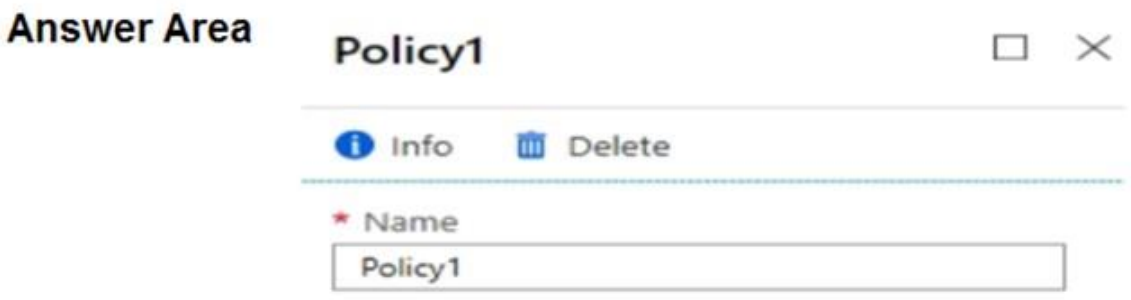

#### Assignments

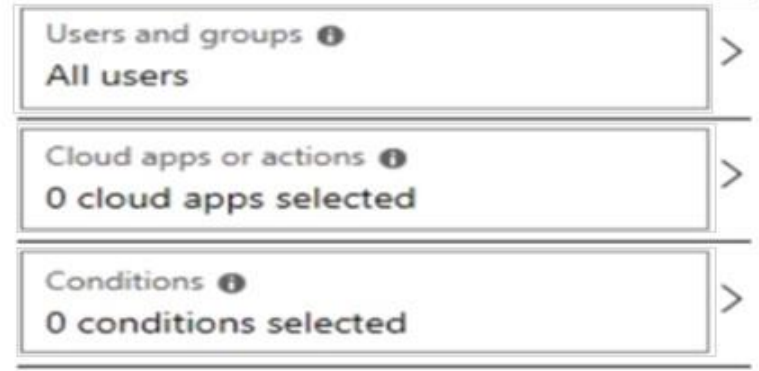

#### Access controls

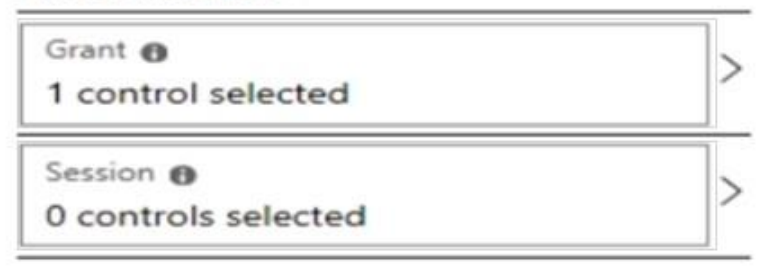

## Enable policy

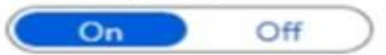

Answer:

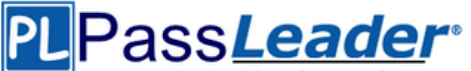

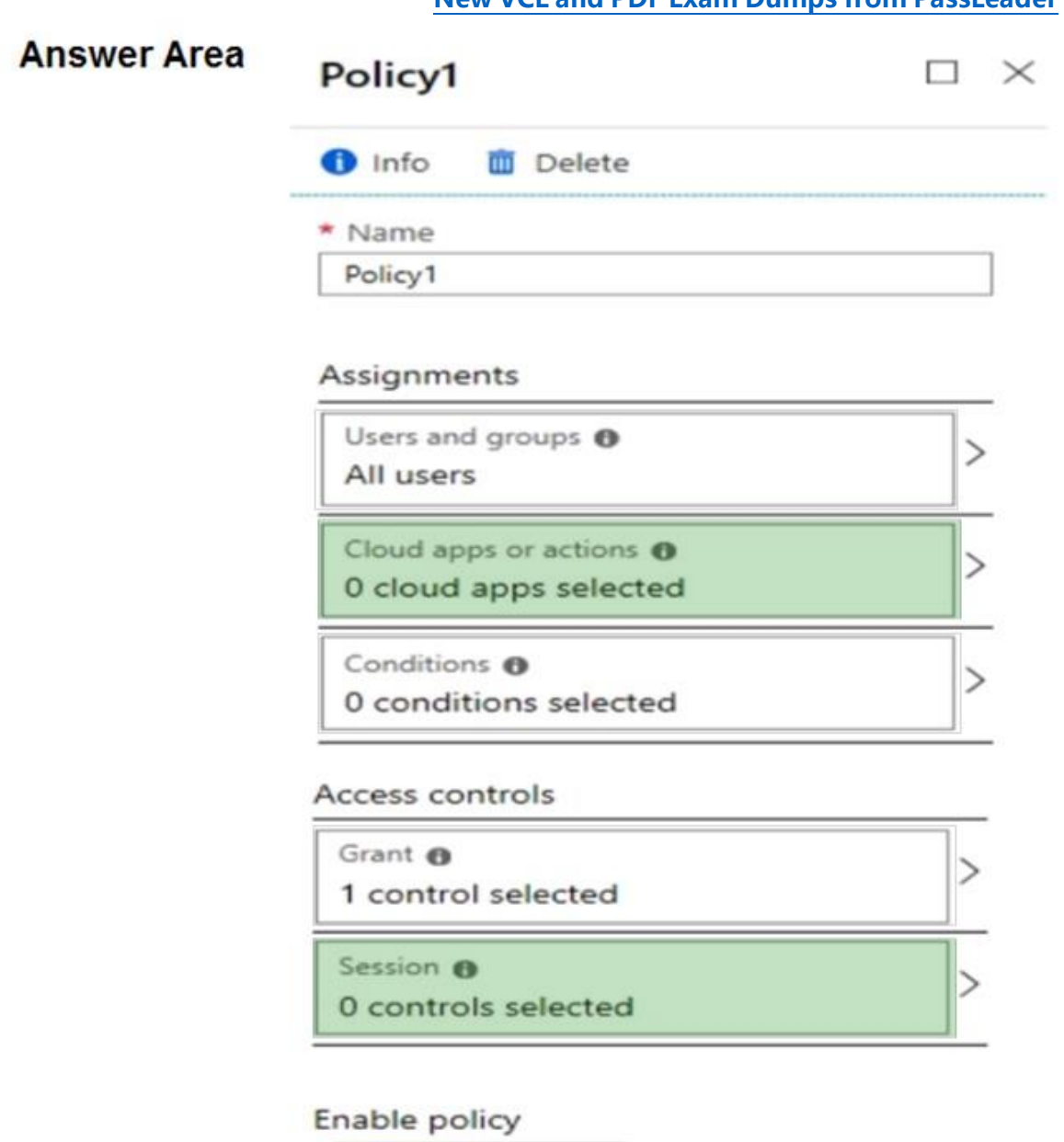

 $On$ Off

Explanation:

https://docs.microsoft.com/en-us/cloud-app-security/proxy-deployment-aad

#### NEW QUESTION 176

......

#### NEW QUESTION 184

Your network contains an on-premises Active Directory domain that syncs to Azure Active Directory (Azure AD). The domain contains two servers named Server1 and Server2 that run Windows Server 2016. Server1 has the File Server Resource Manager role service installed. You need to configure Server1 to use the Azure Rights Management (Azure RMS) connector. You install the Microsoft Management connector on Server1. What should you do next on Server1?

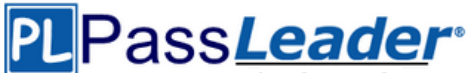

- A. Run the GenConnectorConfig.ps1 script.
- B. Configure the URL of the AIPMigrated group.
- C. Enable BitLocker Drive Encryption (BitLocker).
- D. Install a certification authority (CA).

#### Answer: A

Explanation:

If you want to use the server configuration tool for the RMS connector, to automate the configuration of registry settings on your on-premises servers, download and run the GenConnectorConfig.ps1 script.

https://docs.microsoft.com/en-us/azure/information-protection/install-configure-rmsconnector#installing-the-rms-connector

#### NEW QUESTION 185

You have a Microsoft 365 subscription. All users have their email stored in Microsoft Exchange Online. In the mailbox of a user named User1, you need to preserve a copy of all the email messages that contain the word ProjectX. What should you do first?

- A. From Microsoft Cloud App Security, create an access policy.
- B. From the Security & Compliance admin center, create an eDiscovery case.
- C. From Microsoft Cloud App Security, create an activity policy.
- D. From the Security & Compliance admin center, create a data loss prevention (DLP) policy.

#### Answer: D

Explanation:

A DLP policy contains a few basic things:

- Where to protect the content: locations such as Exchange Online, SharePoint Online, and OneDrive for Business sites, as well as Microsoft Teams chat and channel messages.

- When and how to protect the content by enforcing rules comprised of:

1). Conditions the content must match before the rule is enforced. For example, a rule might be configured to look only for content containing Social Security numbers that's been shared with people outside your organization.

2). Actions that you want the rule to take automatically when content matching the conditions is found. For example, a rule might be configured to block access to a document and send both the user and compliance officer an email notification.

https://docs.microsoft.com/en-us/microsoft-365/compliance/data-loss-prevention-policies

#### NEW QUESTION 186

You have a Microsoft 365 subscription. From the subscription, you perform an audit log search, and you download all the results. You plan to review the audit log data by using Microsoft Excel. You need to ensure that each audited property appears in a separate Excel column. What should you do first?

- A. From Power Query Editor, transform the JSON data.
- B. Format the Operations column by using conditional formatting.
- C. Format the AuditData column by using conditional formatting.
- D. From Power Query Editor, transform the XML data.

#### Answer: A

Explanation:

After you search the Office 365 audit log and download the search results to a CSV file, the file contains a column named AuditData, which contains additional information about each event. The data in this column is formatted as a JSON object, which contains multiple properties that are

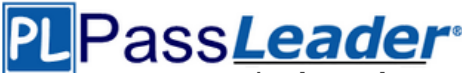

configured as property:value pairs separated by commas. You can use the JSON transform feature in the Power Query Editor in Excel to split each property in the JSON object in the AuditData column into multiple columns so that each property has its own column. This lets you sort and filter on one or more of these properties.

https://docs.microsoft.com/en-us/microsoft-365/compliance/export-view-audit-log-records

NEW QUESTION 187

Hotspot

You have a Microsoft 365 subscription. You are planning a threat management solution for your organization. You need to minimize the likelihood that users will be affected by the following threats: - Opening files in Microsoft SharePoint that contain malicious content

- Impersonation and spoofing attacks in email messages

Which policies should you create in the Security & Compliance admin center? (To answer, select the appropriate options in the answer area.)

### **Answer Area**

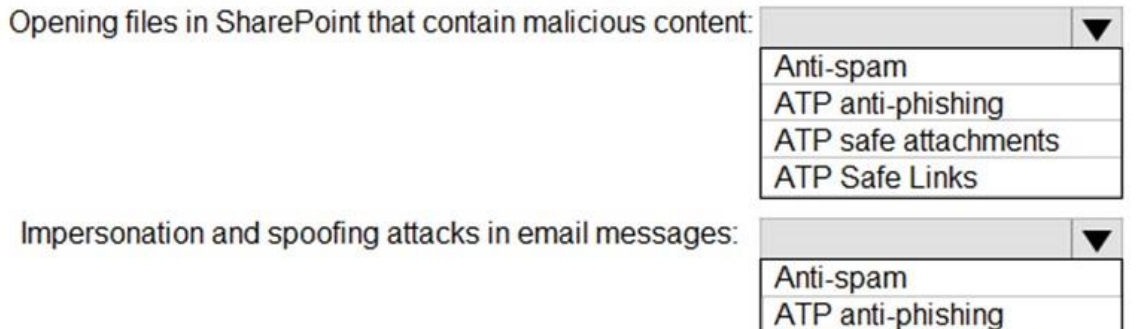

ATP safe attachments

**ATP Safe Links** 

Answer:

### **Answer Area**

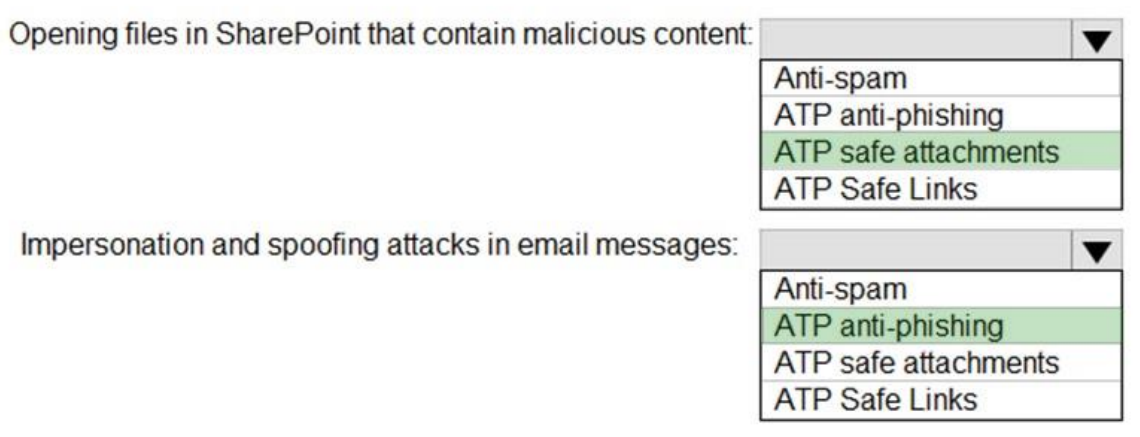

Explanation:

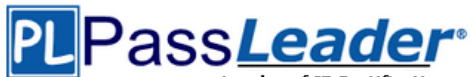

Box 1: ATP Safe Attachments. ATP Safe Attachments provides zero-day protection to safeguard your messaging system, by checking email attachments for malicious content. It routes all messages and attachments that do not have a virus/ malware signature to a special environment, and then uses machine learning and analysis techniques to detect malicious intent. If no suspicious activity is found, the message is forwarded to the mailbox.

Box 2: ATP anti-phishing. ATP anti-phishing protection detects attempts to impersonate your users and custom domains. It applies machine learning models and advanced impersonation-detection algorithms to avert phishing attacks.

https://docs.microsoft.com/en-us/microsoft-365/security/office-365-security/office-365 atp#configure-atp-policies

NEW QUESTION 188

Hotspot

You have a Microsoft 365 subscription. All users are assigned Microsoft Azure Active Directory Premium licenses. From the Device Management admin center, you set Microsoft Intune as the MDM authority. You need to ensure that when the members of a group named Marketing join a device to Azure Active Directory (Azure AD), the device is enrolled automatically in Intune. The Marketing group members must be limited to five devices enrolled in Intune. Which two options should you use to perform the configurations? (To answer, select the appropriate blades in the answer area.)

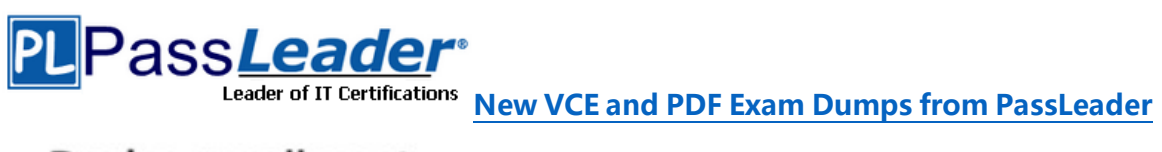

# Device enrollment

Microsoft Intune

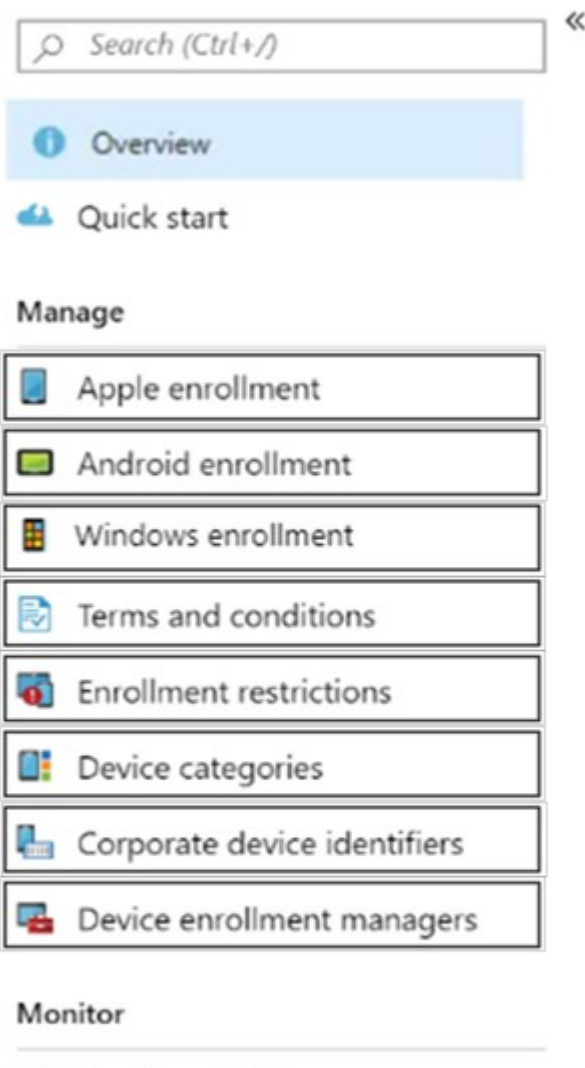

Enrollment failures

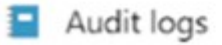

Incomplete user enrollments

#### Answer:

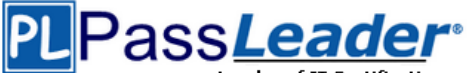

## Device enrollment

Microsoft Intune

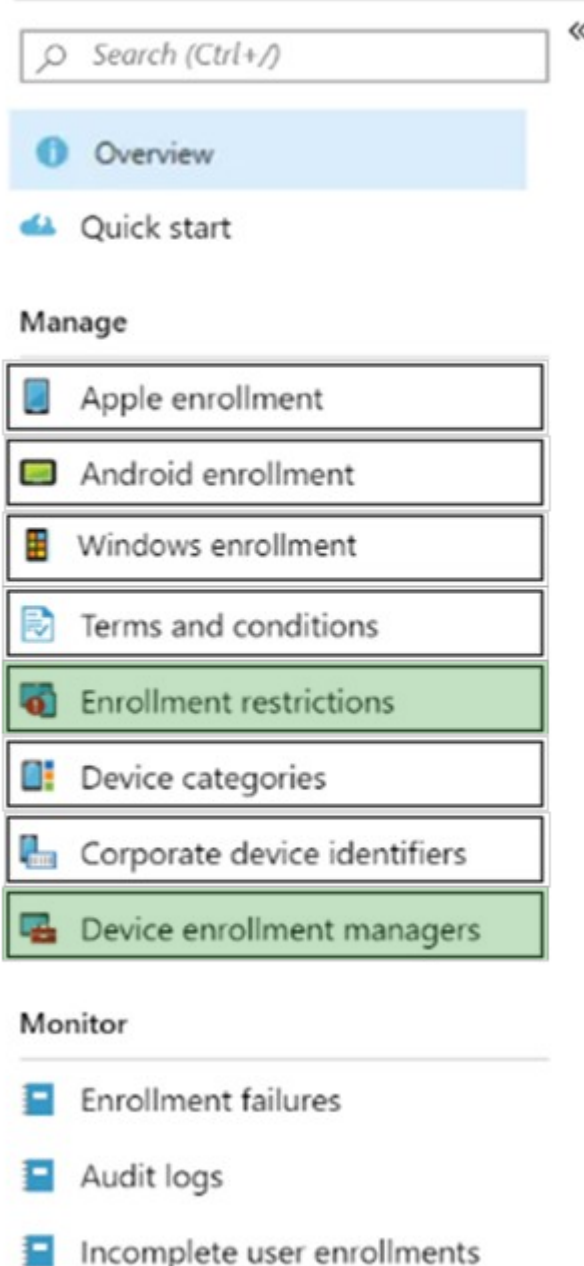

Explanation:

Device enrollment manager (DEM) is an Intune permission that can be applied to an Azure AD user account and lets the user enroll up to 1,000 devices. You can create and manage enrollment restrictions that define what devices can enroll into management with Intune, including the:

- Number of devices.
- Operating systems and versions.

The Marketing group members must be limited to five devices enrolled in Intune. https://docs.microsoft.com/en-us/intune/enrollment/device-enrollment-manager-enroll

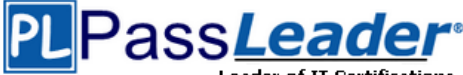

https://docs.microsoft.com/en-us/intune/enrollment/enrollment-restrictions-set

NEW QUESTION 189

Hotspot

You have an Azure Active Directory (Azure AD) tenant that contains two users named User1 and User2. On September 5, 2019, you create and enforce a terms of use (ToU) in the tenant. The ToU has the following settings:

- Name: Terms1
- Display name: Terms1 name
- Require users to expand the terms of use: Off
- Require users to consent on every device: Off
- Expire consents: On
- Expire starting on: October 10, 2019
- Frequency: Monthly

User1 accepts Terms1 on September 5, 2019. User2 accepts Terms1 on October 5, 2019. When will Terms1 expire for the first time for each user? (To answer, select the appropriate options in the answer area.)

## **Answer Area**

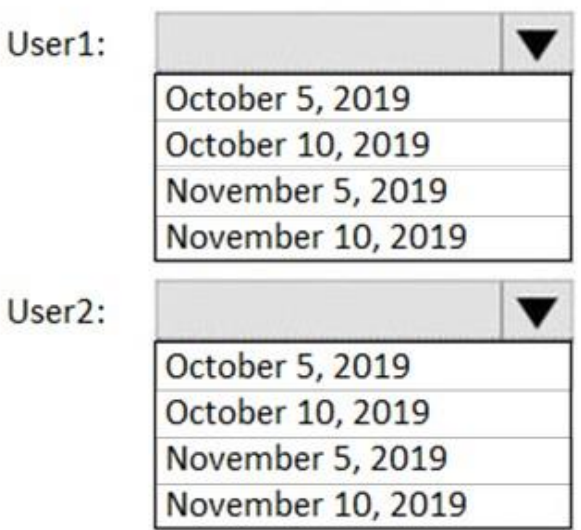

Answer:

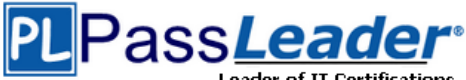

## **Answer Area**

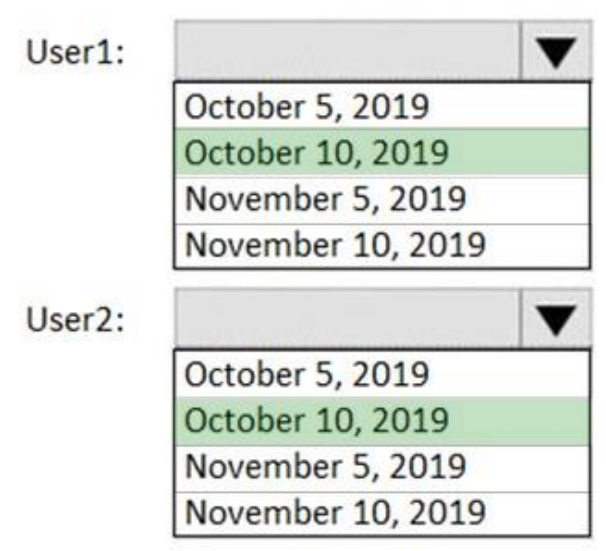

#### Explanation:

https://docs.microsoft.com/en-us/azure/active-directory/conditional-access/terms-of-use

#### NEW QUESTION 190

Your company has a Microsoft Azure Active Directory (Azure AD) tenant named contoso.com. You sign up for Microsoft Store for Business. The tenant contains the users shown in the following table:

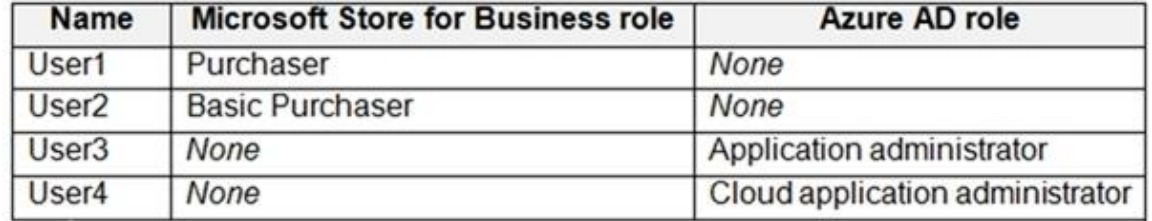

Microsoft Store for Business has the following Shopping behavior settings:

- Make everyone a Basic Purchaser is set to Off.

- Allow app requests is set to On.

You need to identify which users can add apps to the Microsoft Store for Business private store. Which users should you identify?

- A. User1 and User2
- B. User3 only
- C. User1 only
- D. User3 and User4

Answer: A

#### NEW QUESTION 191

Your network contains an on-premises Active Directory domain. The domain contains 2,000 computers that run Windows 8.1 and have applications installed as shown in the following table:

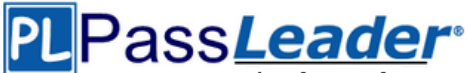

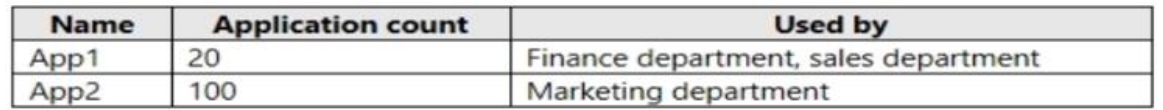

You enroll all the computers in Upgrade Readiness. You need to ensure that App1 and App2 have an UpgradeDecision status of Ready to upgrade.

Solution: You set the importance status of App2 to Low install count. Does this meet the goal?

- A. Yes
- B. No

Answer: A

Explanation:

If an app is installed on less than 2% of the targeted devices, it's marked Low install count. Two percent is the default value. You can adjust the threshold in the readiness settings from 0% to 10%. Desktop Analytics automatically marks these apps as Ready to upgrade.

https://docs.microsoft.com/en-us/configmgr/desktop-analytics/about-deployment-plans

#### NEW QUESTION 192

You have an Azure Active Directory (Azure AD) tenant that contains a user named User1. Your company purchases a Microsoft 365 subscription. You need to ensure that User1 is assigned the required role to create file policies and manage alerts in the Cloud App Security admin center. Solution: From the Cloud App Security admin center, you assign the App/instance admin role for all Microsoft Online Services to User1.

Does this meet the goal?

A. Yes

B. No

Answer: B

Explanation:

App/instance admin: Has full or read-only permissions to all of the data in Microsoft Cloud App Security that deals exclusively with the specific app or instance of an app selected. https://docs.microsoft.com/en-us/cloud-app-security/manage-admins

#### NEW QUESTION 193

Your company has a Microsoft 365 subscription that uses an Azure Active Directory (Azure AD) tenant named contoso.com. The tenant is configured to use Azure AD Identity Protection. You plan to use an application named App1 that creates reports of Azure AD Identity Protection usage. You register App1 in the tenant. You need to ensure that App1 can read the risk event information of contoso.com. To which API should you delegate permissions?

- A. Windows Azure Service Management API
- B. Windows Azure Active Directory
- C. Microsoft Graph
- D. Office 365 Management

Answer: C

Explanation:

https://docs.microsoft.com/en-us/graph/api/resources/identityprotection-root?view=graph-restbeta

NEW QUESTION 194

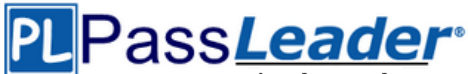

You have a Microsoft 365 subscription that uses Microsoft Defender Advanced Threat Protection (Microsoft Defender ATP). All the devices in your organization are onboarded to Microsoft Defender ATP. You need to ensure that an alert is generated if malicious activity was detected on a device during the last 24 hours. What should you do?

- A. From Alerts queue, create a suppression rule and assign an alert.
- B. From the Security & Compliance admin center, create an audit log search.
- C. From Advanced hunting, create a query and a detection rule.
- D. From the Security & Compliance admin center, create a data loss prevention (DLP) policy.

#### Answer: C

Explanation:

https://docs.microsoft.com/en-us/windows/security/threat-protection/microsoft-defenderatp/custom-detection-rules

#### NEW QUESTION 195

You have a Microsoft 365 subscription. You plan to connect to Microsoft Exchange Online PowerShell and run the following cmdlets:

- Search-MailboxAuditLog
- Test-ClientAccessRule
- Set-GroupMailbox
- Get-Mailbox

Which cmdlet will generate an entry in the Microsoft Office 365 audit log?

- A. Search-MailboxAuditLog
- B. Test-ClientAccessRule
- C. Set-GroupMailbox
- D. Get-Mailbox

Answer: C

……

Explanation:

https://docs.microsoft.com/en-us/microsoft-365/compliance/search-the-audit-log-in-security-andcompliance?view=o365-worldwide#exchange-admin-audit-log

NEW QUESTION 196

### **Get Complete Version Exam MS-101 Dumps with VCE and PDF Here**

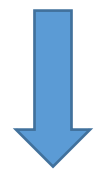

<https://www.passleader.com/ms-101.html>